## **Two (X,N) Lists Curve Fitting Menu**

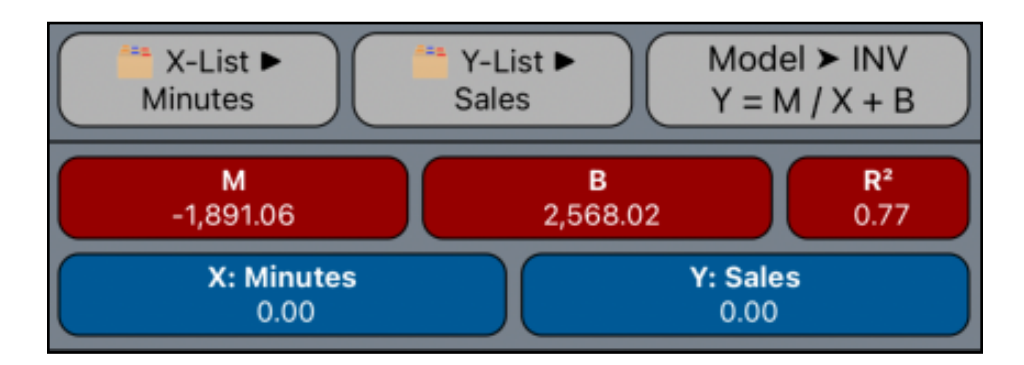

This menu allows you to perform curve-fitting regressions with two previously created lists, which must be in the form of : sample value and its frequency ( a "**[\(Value, Frequency\) List Editor](https://www.rlmtools.com/iOS/PDF/XNED.pdf)**").

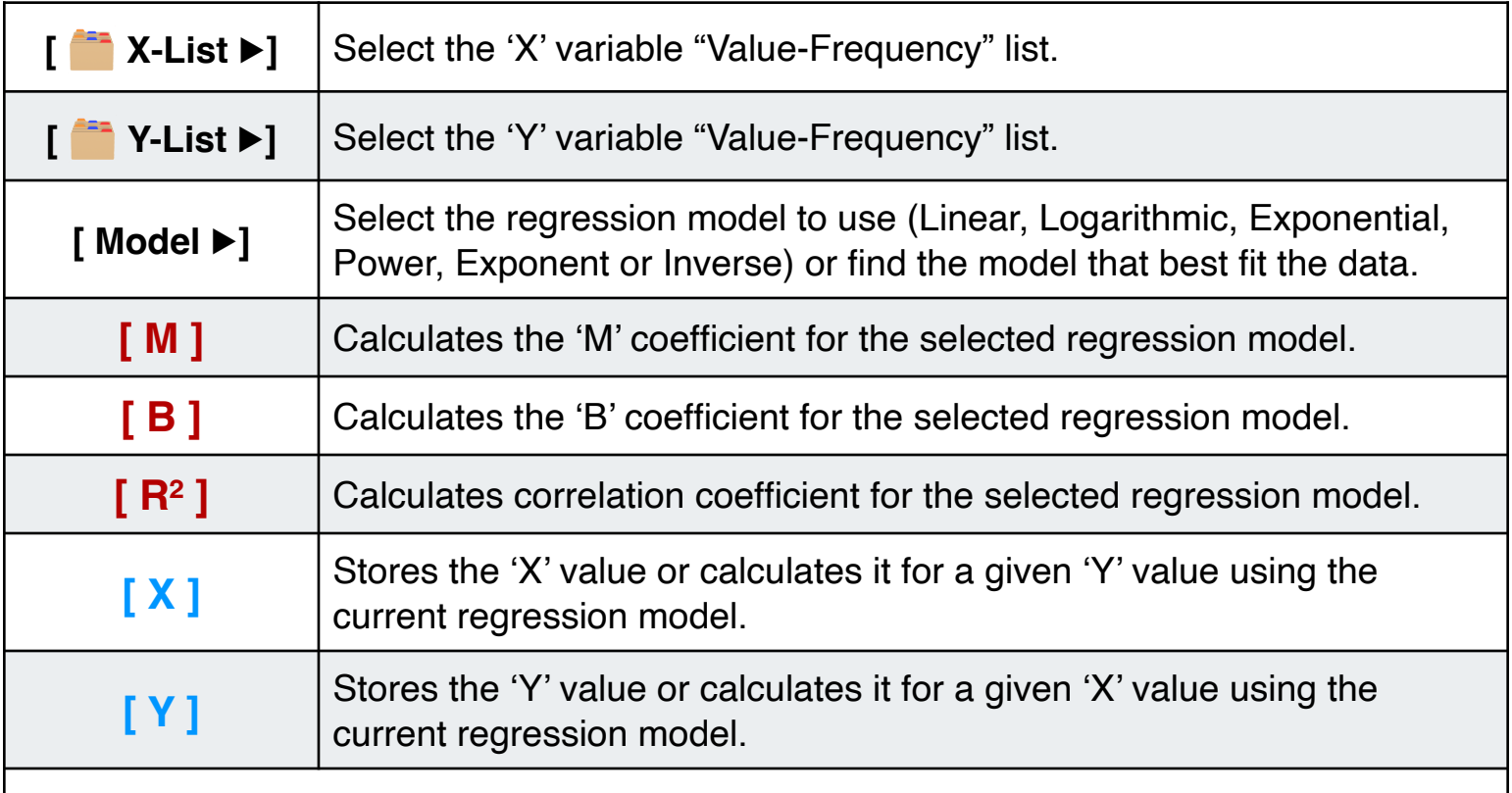

If any other key is pressed before one of the **Blue** keys, the displayed number is stored in the corresponding variable. Otherwise, the variable is calculated.

## **Example:**

Using the "Minutes" and "Sales" lists created in the menu document "**[Two-](https://www.rlmtools.com/iOS/PDF/XN2SUM.pdf)[Variables Statistics](https://www.rlmtools.com/iOS/PDF/XN2SUM.pdf)**", calculate:

- 1) What regression model best fits the data?.
- 2) What is the best estimated sales for a 8 minutes of advertising?.
- 3) What is the best estimate of minutes to obtain \$3,000.0 sales?.

## **Solution:**

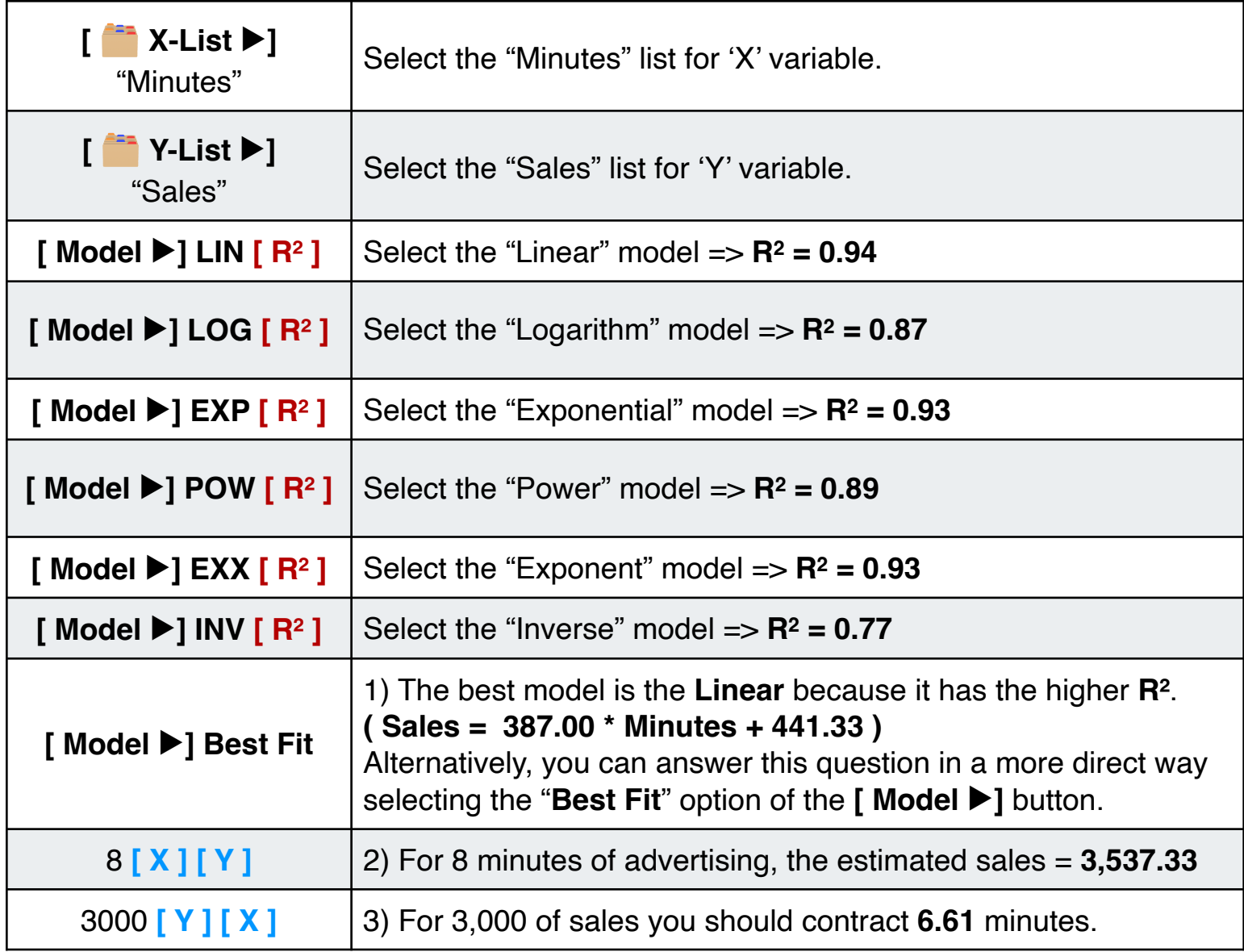